## *IMPORTANT INSTRUCTIONS - READ CAREFULLY*

### **HOW TO TRANSITION TO THE NEW ELEARNING PORTAL**

We are excited to share that VTI's 2024 eLearning Portal is live! ACTION IS REQUIRED – Our old portal is now closed.

**Please transition to the new eLearning portal as soon as possible.** You will find instructions below to guide you through the process.

### **Step 1**

#### **Please take note of the following important information:**

- While the site may look the same, it is a new and different site. Your old credentials will not work.
- **Please DO NOT** attempt to use your log-in credentials from our old eLearning site – **you will get locked out for several hours**.

### **Step 2**

**Navigate to the new URL: <https://vantharpelearning.com/wp-login.php>**

• You will see the page below.

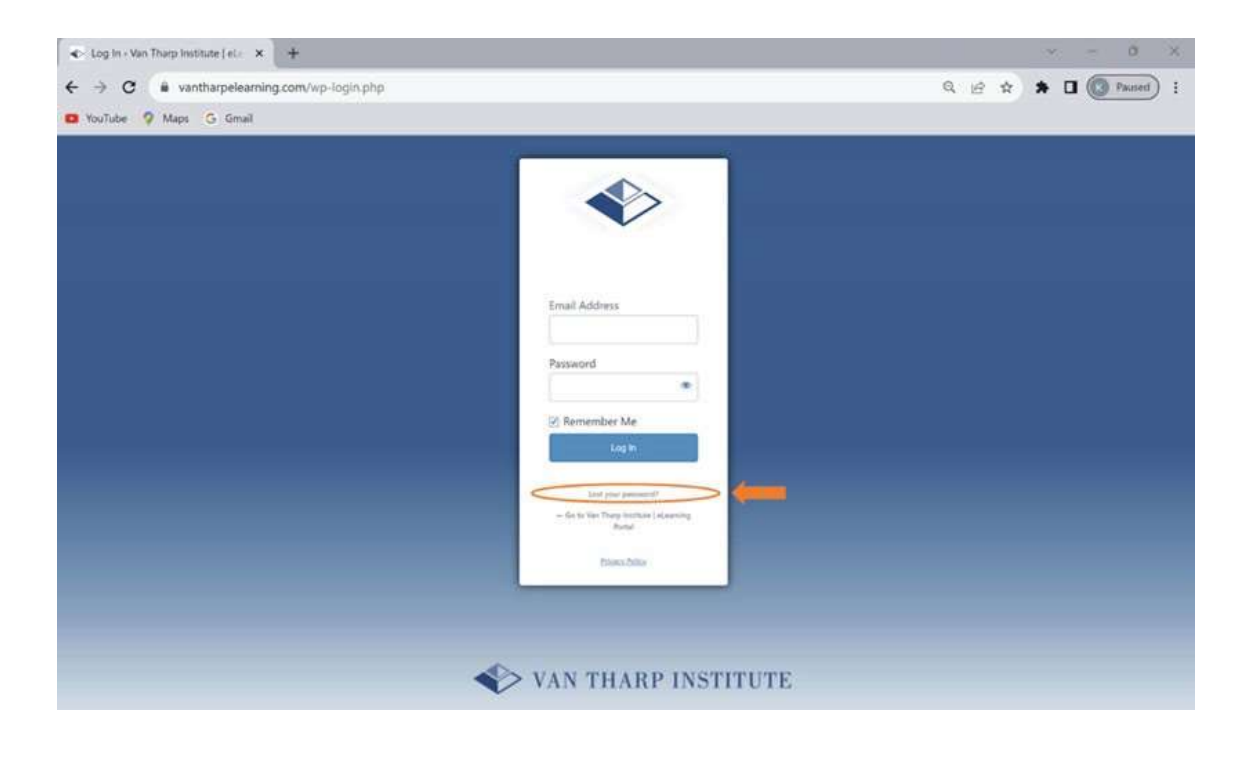

## **Step 3**

### **Click on the "Lost your password" link underneath the blue button (highlighted in orange in the picture above)**

• Follow the instructions to reset your password. Use the email address that you currently use to access our eLearning.

## **Step 4**

#### **You should receive a password reset link in your email**

- Within ten minutes, you should receive a password reset link from [wordpress@vantharpelearning.com.](mailto:wordpress@vantharpelearning.com) It will look similar to the diagram below.
- If you do not see the link, please search for the address above in the junk or spam folders of your email.

---------- Forwarded message ---------From: WordPress <wordpress@vantharpelearning.com> Date: Wed, Nov 15, 2023 at 11:22 AM Subject: [Van Tharp Institute | eLearning Portal] Password Reset To: Your email address will appear here

Someone has requested a password reset for the following account:

Site Name: Van Tharp Institute | eLearning Portal

Username: Your email address will appear here

If this was a mistake, ignore this email and nothing will happen.

To reset your password, visit the following address:

A reset link will appear here

- **In our test run, some individuals did not receive a reset link.** Our eLearning provider indicates that this may be caused by a setting with the user's email provider.
- If you attempt twice and have not received a link within 15 minutes, please email [customerservice@vantharp.com.](mailto:customerservice@vantharp.com) We will send you a temporary password manually. This email address is monitored weekly and it may take up to one week to receive your reset link. Thank you for your patience.

# **Step 5**

#### **Check your courses**

• Please make sure you can access your courses.

### **Step 6**

#### **Make a new bookmark**

• Please make sure to bookmark and use only the new system going forward. (**[https://vantharpelearning.com/wp-login.php\)](https://vantharpelearning.com/wp-login.php)**